## For purchases made from the Exchange website:

### I already have an account on the app

- Log on to your account on the Exchange Message app. (Make sure the User icon in the upper right corner of the screen is green, indicating you are logged in.)
- From the Menu or Home Screen, go to "Gifts"
- Your purchase will show up in the Gifts section. If you want to keep it for yourself, click the "Add to my Library" button.

## I do not already have the app

- Download the Exchange Message app on the App Store or the Google Play Store.
- Create a user account on the Exchange Message app
- Click the user icon in the top right corner.
- Click "Sign Up" and create your account
  - IMPORTANT: You must create your account with the same email address that you used to purchase your book. If you create a new account with a different email address, you will not be able to access your digital book with that account.
- After creating your account, your digital copy of the book will be available for download in "Library"

## I received this book as a gift.

- Download the Exchange Message app on the App Store or the Google Play Store.
- I have an account
  - Log in to your account
  - Click "Gifts"
  - Accept the copy of your digital book
- I do not have an account
  - Create an account on the Exchange Message app
  - Click the user icon in the top right corner.
  - Click "Sign Up" and create your account

IMPORTANT: You must create your account with the same email address that you used to purchase your book. If you create a new account with a different email address, you will not be able to access your digital book with that account.

• After creating your account, your digital copy of the book will be available for download in "Library"

## **Frequently Asked Questions**

# Which books from The Exchange are available on the Exchange Message app?

## The following titles are available as digital copies:

The Exchange: Leader's Guide Digital (KJV & ESV)

The Exchange: An Inquirer's Bible Study Digital (KJV & ESV)

Exchange Bible Study Bundle Digital (KJV & ESV)

Find Five Bundle Digital (KJV & ESV)

El Intercambio: Un Estudio Bíblico para el Inquiridor Guía del líder

El Intercambio: Un Estudio Bíblico para el Inquiridor

Spanish Exchange Bible Study bundle Digital

Spanish Find Five Bible Study bundle Digital

#### How can I give a book as a gift to another person?

When you buy a study bundle, you'll have the option to send a copy of the digital books you purchased to another person via email.

Can I access the digital copies without the Exchange Message app? No.

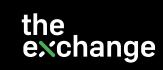